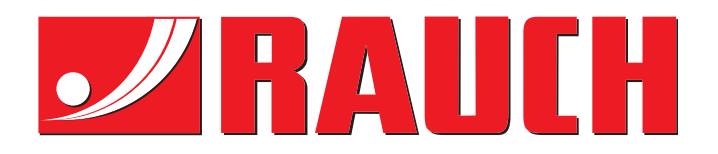

# INSTRUKCJA OBSŁUGI

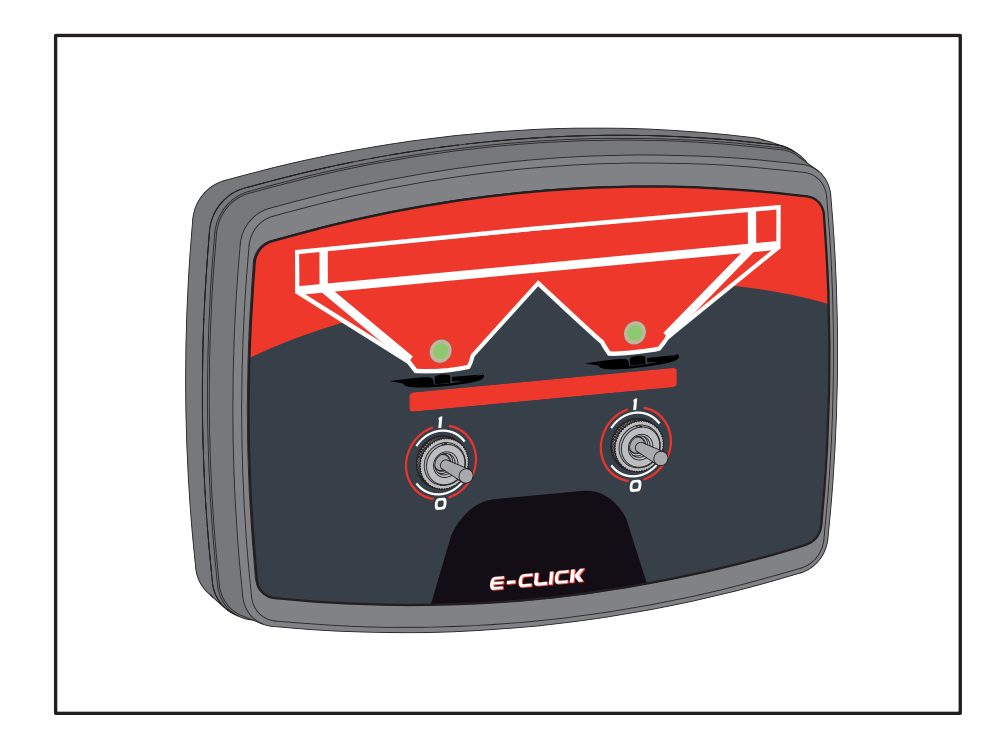

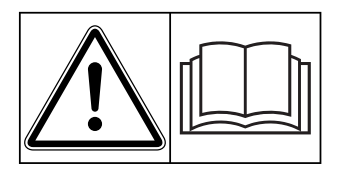

# **Instrukcję obsługi należy dokładnie przeczytać przed pierwszym uruchomieniem!**

Na wypadek konieczności późniejszego użycia instrukcję należy starannie przechowywać Niniejsza instrukcja obsługi i montażu stanowi integralną część maszyny. Dostawcy nowych i używanych maszyn zobowiązani są do pisemnego udokumentowania faktu, że dostarczyli maszynę wraz z niniejszą instrukcją obsługi i montażu i przekazali ją klientowi.

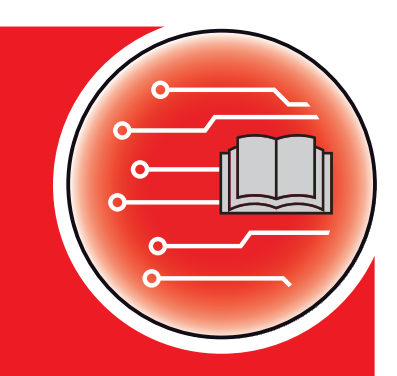

*E-CLICK AXIS-M MDS*

Instrukcją oryginalną

5901298-**c**-pl-0519

# <span id="page-1-0"></span>**Przedmowa**

Szanowni Klienci!

Kupując sterownik E-CLICK do rozsiewacza nawozów AXIS i MDS, okazali Państwo zaufanie do naszego produktu. Dziękujemy! Uzasadnimy, dlaczego warto nam zaufać. Nabyli Państwo wydajny i niezawodny sterownik. Jeśli wbrew oczekiwaniom wystąpią jakiekolwiek problemy, nasz dział obsługi klienta pozostaje zawsze do Państwa dyspozycji.

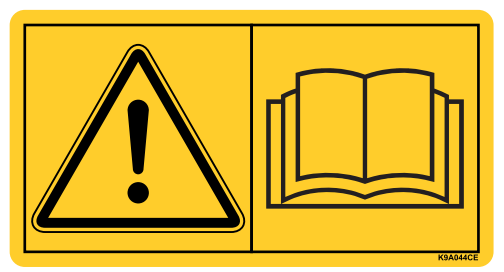

## **Przed uruchomieniem prosimy o dokładne przeczytanie niniejszej instrukcji obsługi oraz instrukcji rozsiewacza nawozów i przestrzeganie zawartych w nich wskazówek.**

W niniejszej instrukcji mogą być również opisane elementy wyposażenia i opcje niewchodzące w skład wyposażenia sterownika.

Roszczenia gwarancyjne nie będą uznawane w przypadku szkód wynikających z nieprawidłowej obsługi lub zastosowania produktu niezgodnego z przeznaczeniem.

## **Ulepszenia techniczne**

**Dążymy do ciągłego ulepszania naszych produktów. W związku z tym zastrzegamy sobie prawo do wprowadzania w naszych maszynach bez uprzedzenia różnego rodzaju ulepszeń i zmian, o ile uznamy to za konieczne, przy czym jednocześnie wykluczamy obowiązek wprowadzania takich ulepszeń i zmian w uprzednio sprzedanych urządzeniach.**

Z chęcią odpowiemy na wszystkie pytania naszych Klientów.

Z poważaniem

RAUCH Landmaschinenfabrik GmbH

# **[Przedmowa](#page-1-0)**

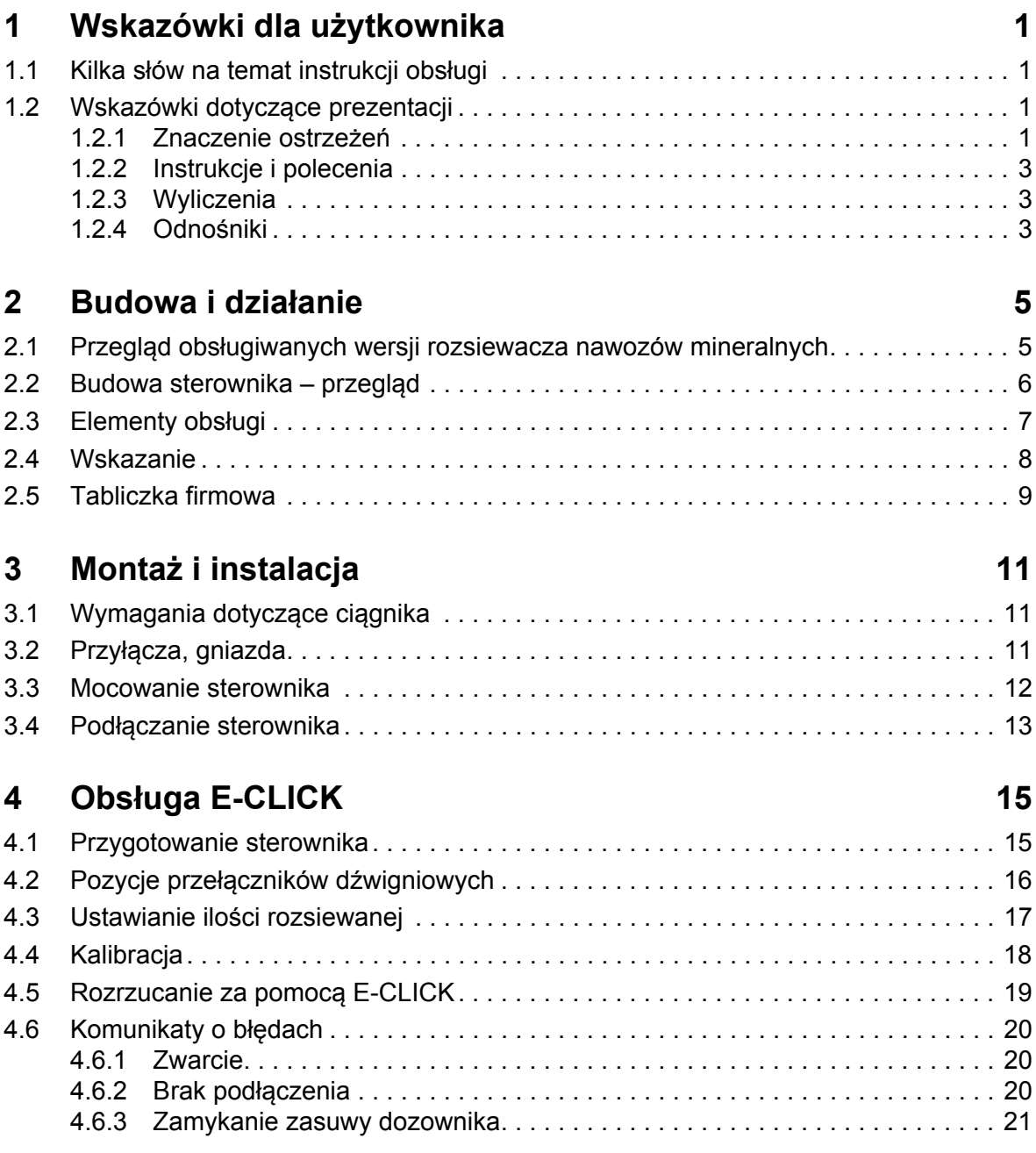

# **[Gwarancja i r](#page-26-0)ękojmia**

# <span id="page-4-0"></span>**1 Wskazówki dla użytkownika**

# <span id="page-4-1"></span>**1.1 Kilka słów na temat instrukcji obsługi**

Niniejsza instrukcja obsługi stanowi **część** sterownika **E-CLICK**.

Instrukcja obsługi zawiera ważne wskazówki dotyczące **bezpiecznego**, **fachowego** i **ekonomicznego użytkowania** i **konserwacji** sterownika. Ich przestrzeganie pomoże w **unikaniu zagrożeń**, ograniczaniu kosztów napraw i czasów przestoju oraz zwiększy niezawodność i przyczyni się do przedłużenia okresu eksploatacji maszyny.

Instrukcja obsługi jest częścią maszyny. Kompletną dokumentację należy przechowywać w miejscu użytkowania sterownika (np. w ciągniku).

Instrukcja obsługi nie zastępuje **odpowiedzialności** użytkownika oraz operatora sterownika E-CLICK.

## <span id="page-4-2"></span>**1.2 Wskazówki dotyczące prezentacji**

#### <span id="page-4-3"></span>**1.2.1 Znaczenie ostrzeżeń**

W niniejszej instrukcji wskazówki ostrzegawcze podzielone są ze względu na ciężar gatunkowy zagrożenia i prawdopodobieństwo jego wystąpienia.

Wskazówki ostrzegawcze zwracają uwagę na zagrożenia szczątkowe podczas korzystania ze sterownika, których nie można było uniknąć z powodów technicznych. Wskazówki ostrzegawcze są prezentowane w sposób następujący:

**Słowo kluczowe**

Symbol Objaśnienie

#### **Przykład**

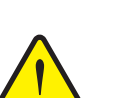

# n **NIEBEZPIECZEŃSTWO**

**Opis źródeł zagrożenia**

Opis zagrożenia i możliwych następstw.

Zlekceważenie tych ostrzeżeń prowadzi do najcięższych obrażeń ciała, również ze skutkiem śmiertelnym.

Działania zapobiegające niebezpieczeństwu.

#### **Stopnie zagrożenia we wskazówkach ostrzegawczych**

**Rodzaj i źródło zagrożenia**

Stopień zagrożenia sygnalizowany jest przez odpowiednie słowo. Stopnie zagrożenia są sklasyfikowane w następujący sposób:

#### n **NIEBEZPIECZEŃSTWO**

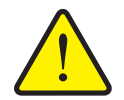

Ta wskazówka ostrzega przed bezpośrednim zagrożeniem dla zdrowia i życia człowieka.

Zlekceważenie tych ostrzeżeń prowadzi do najcięższych obrażeń ciała, również ze skutkiem śmiertelnym.

 Należy bezwzględnie przestrzegać opisanych procedur, aby uniknąć tego zagrożenia.

#### n **OSTRZEŻENIE**

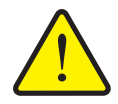

**Rodzaj i źródło zagrożenia**

Ta wskazówka ostrzega przed potencjalnie niebezpieczną sytuacją dla zdrowia osób.

Zlekceważenie tego ostrzeżenia spowoduje ciężkie obrażenia.

▶ Należy bezwzględnie przestrzegać opisanych procedur, aby uniknąć tego zagrożenia.

#### A **PRZESTROGA**

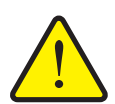

**Rodzaj i źródło zagrożenia**

Ta wskazówka ostrzega przed potencjalnie niebezpieczną sytuacją dla zdrowia osób lub przed szkodami materialnymi i zanieczyszczeniem środowiska.

Zlekceważenie takiej wskazówki ostrzegawczej może doprowadzić do powstania szkód w urządzeniu lub w jego otoczeniu.

▶ Należy bezwzględnie przestrzegać opisanych procedur, aby uniknąć tego zagrożenia.

## *NOTYFIKACJA*

Ogólne wskazówki zawierają rady dotyczące zastosowania oraz szczególnie użyteczne informacje, jednakże nie są one ostrzeżeniami przed zagrożeniami.

#### <span id="page-6-0"></span>**1.2.2 Instrukcje i polecenia**

Czynności do wykonania przez użytkownika przedstawione są w formie numerowanej listy.

- **1.** Polecenie krok 1
- **2.** Polecenie krok 2

Instrukcje obejmujące tylko jedną czynność nie są numerowane. To samo dotyczy kroków postępowania, w przypadku których kolejność realizacji nie jest bezwzględnie obowiązująca.

Takie instrukcje są poprzedzone punktem:

**·** Instrukcja postępowania.

#### <span id="page-6-1"></span>**1.2.3 Wyliczenia**

Wyliczenia bez ustalonej kolejności są przedstawione w formie listy rozpoczynającej się od punktów (poziom 1) i myślników (poziom 2):

- Cecha A
	- Punkt A
	- Punkt B
- Cecha B

#### **1.2.4 Odnośniki**

W przypadku odnośników do innych fragmentów niniejszego dokumentu podawane są numer akapitu, tekst nagłówka i numer strony:

**Przykład**: Przestrzegać także rozdziału 3: Bezpieczeństwo, strona 5.

Odnośniki do innych dokumentów podawane są w postaci wskazówki lub polecenia bez podawania numeru rozdziału lub strony:

 **Przykład**: Przestrzegać wskazówek w instrukcji obsługi dostarczonej przez producenta wału przegubowego.

# <span id="page-8-0"></span>**2 Budowa i działanie**

# <span id="page-8-1"></span>**2.1 Przegląd obsługiwanych wersji rozsiewacza nawozów mineralnych**

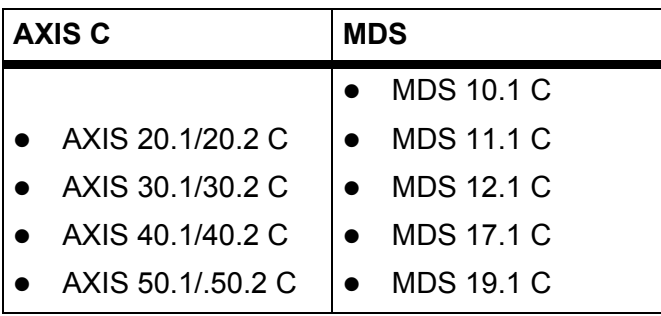

# <span id="page-9-0"></span>**2.2 Budowa sterownika – przegląd**

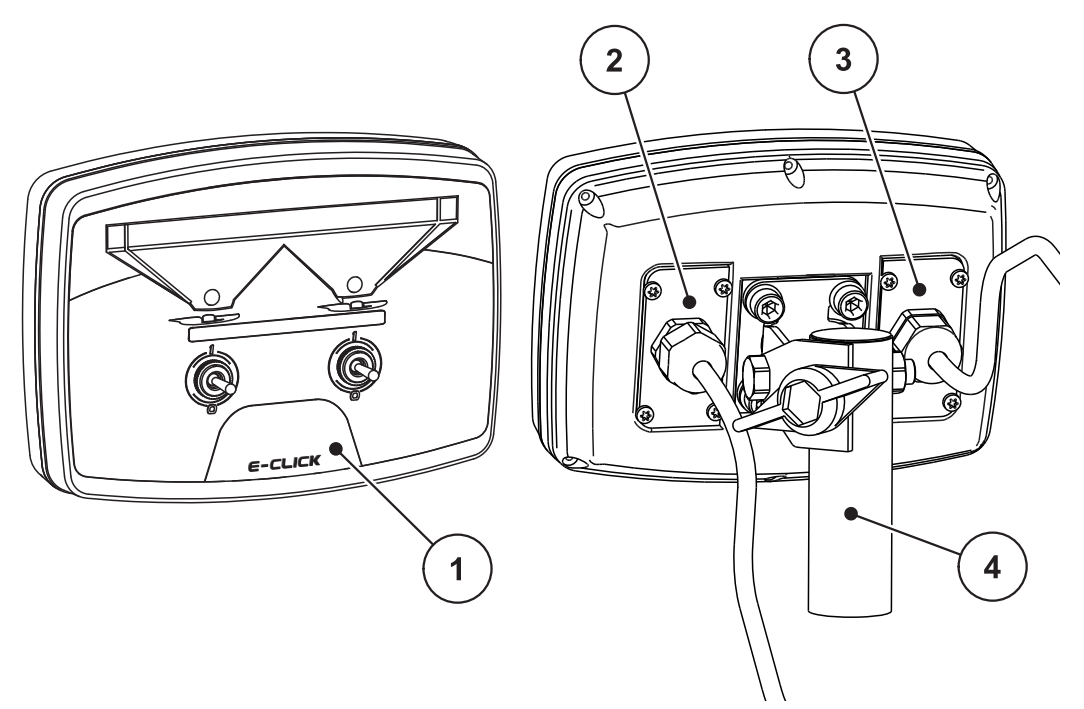

**Rysunek 2.1:** Sterownik E-CLICK

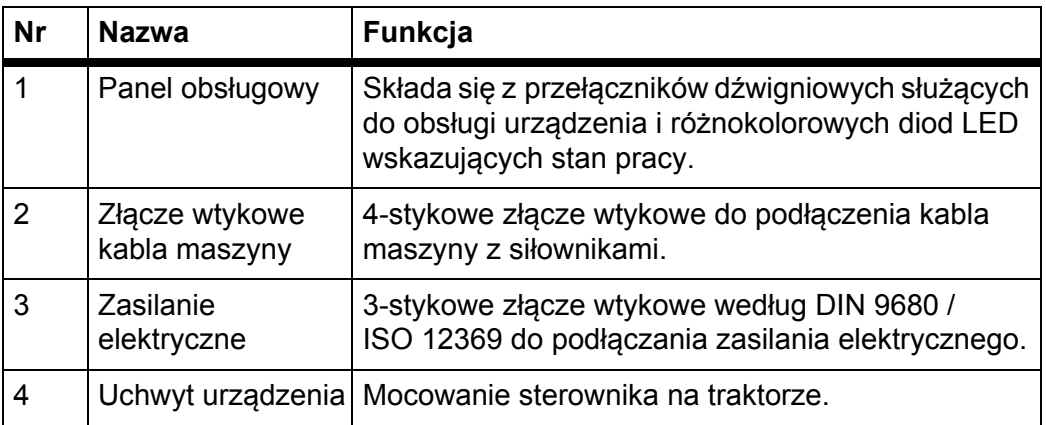

# <span id="page-10-0"></span>**2.3 Elementy obsługi**

Otwieranie i zamykanie zasuw dozownika podczas rozrzucania jest regulowane za pomocą 2 przełączników dźwigniowych w sterowniku E-CLICK.

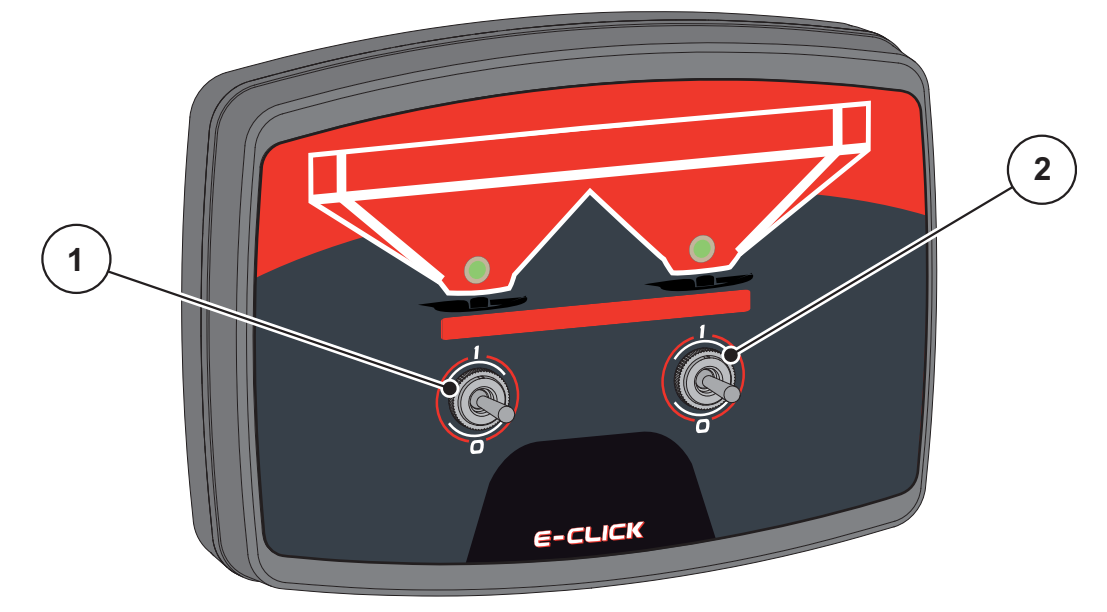

**Rysunek 2.2:** Układ przełączników dźwigniowych

- [1] Przełącznik dźwigniowy po lewej: Sterowanie lewą zasuwą dozownika
- [2] Przełącznik dźwigniowy po prawej: Sterowanie prawą zasuwą dozownika

## <span id="page-11-0"></span>**2.4 Wskazanie**

Różnokolorowe diody LED na wyświetlaczu E-CLICK wskazują aktualny stan zasuw dozownika. Zmiana koloru pokazuje, czy zasuwy dozownika są otwarte, zamknięte czy też są w ruchu.

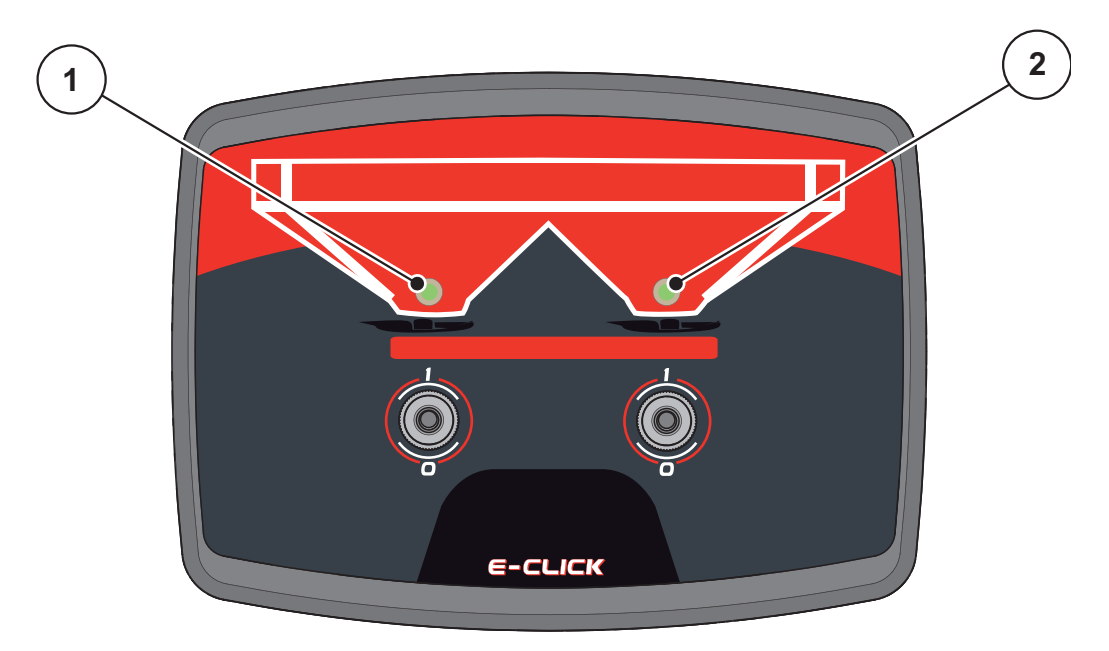

**Rysunek 2.3:** Różnokolorowe diody LED E-CLICK

- [1] LED Stan siłownika po lewej
- [2] LED Stan siłownika po prawej

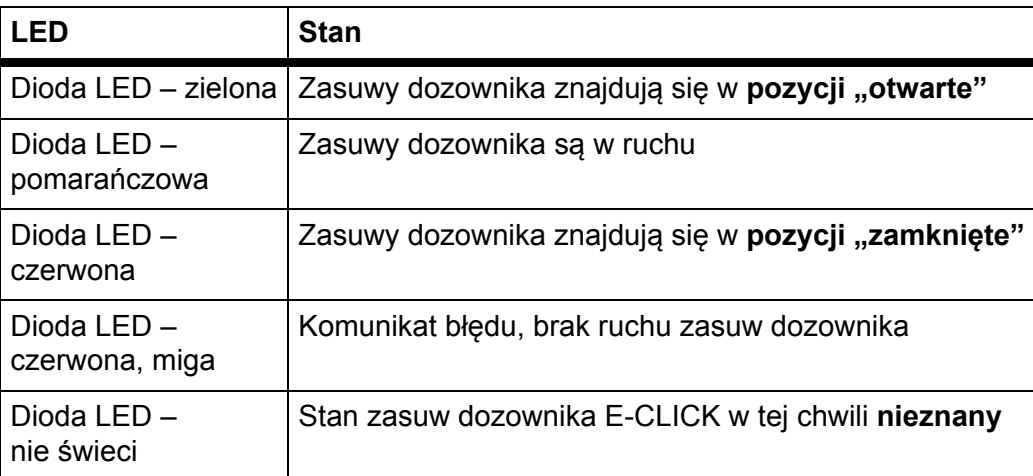

# <span id="page-12-0"></span>**2.5 Tabliczka firmowa**

Z tyłu sterownika E-CLICK znajduje się tabliczka znamionowa, na której można znaleźć ważne informacje na temat urządzenia.

# *NOTYFIKACJA*

Informacje te należy zawsze podawać podczas rozmowy z ekspertem firmy RAUCH!

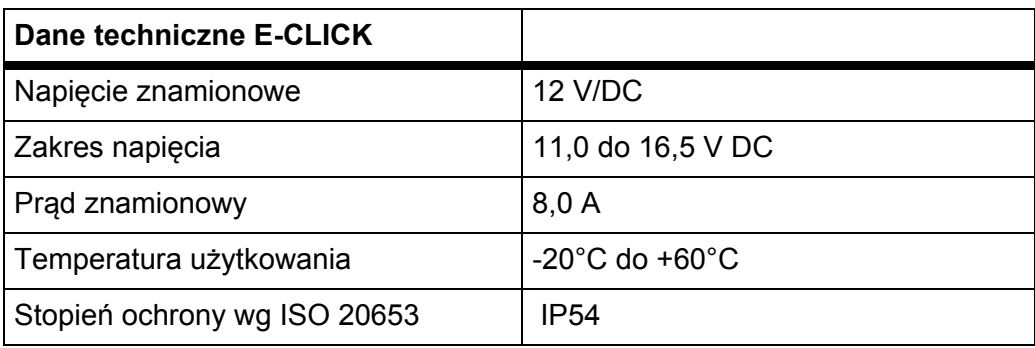

# <span id="page-14-0"></span>**3 Montaż i instalacja**

# <span id="page-14-1"></span>**3.1 Wymagania dotyczące ciągnika**

Przed zamontowaniem sterownika upewnić się, że ciągnik spełnia następujące wymagania:

 Minimalne napięcie **11 V** musi być zapewnione **stale**, także po równoczesnym podłączeniu większej liczby zasilanych urządzeń (np. klimatyzacji, oświetlenia).

# <span id="page-14-2"></span>**3.2 Przyłącza, gniazda**

## **Zasilanie elektryczne**

Gniazdo wtykowe z 3 wejściami (DIN 9680/ISO 12369) umożliwia zasilanie sterownika przez ciągnik.

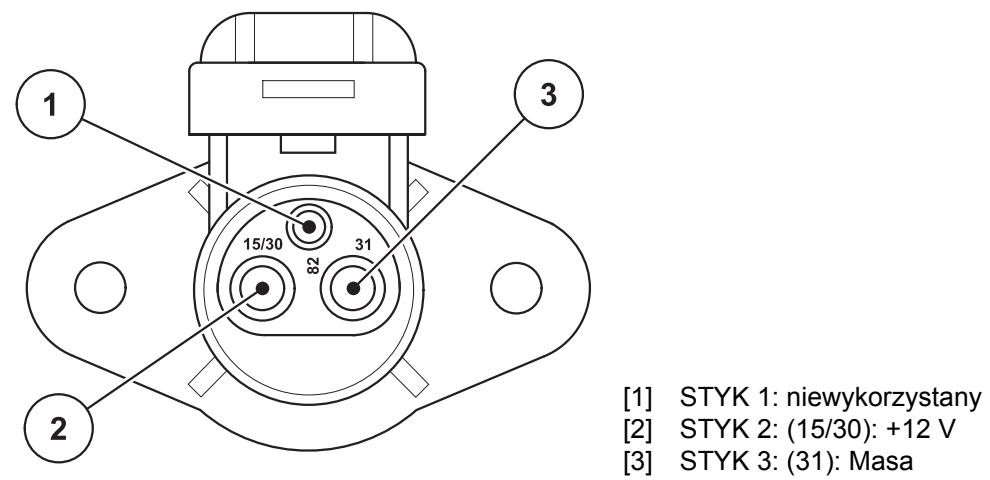

**Rysunek 3.1:** Układ styków gniazda wtykowego zasilania

# <span id="page-15-1"></span><span id="page-15-0"></span>**3.3 Mocowanie sterownika**

Etapy robocze należy wykonać w następującej kolejności.

- **1.** Zamontować uchwyt tak jak pokazano w kroku 1.
- **2.** Zamontowany uchwyt przykręcić za pomocą czterech śrub mocujących i podkładek do sterownika E-CLICK (krok 2).

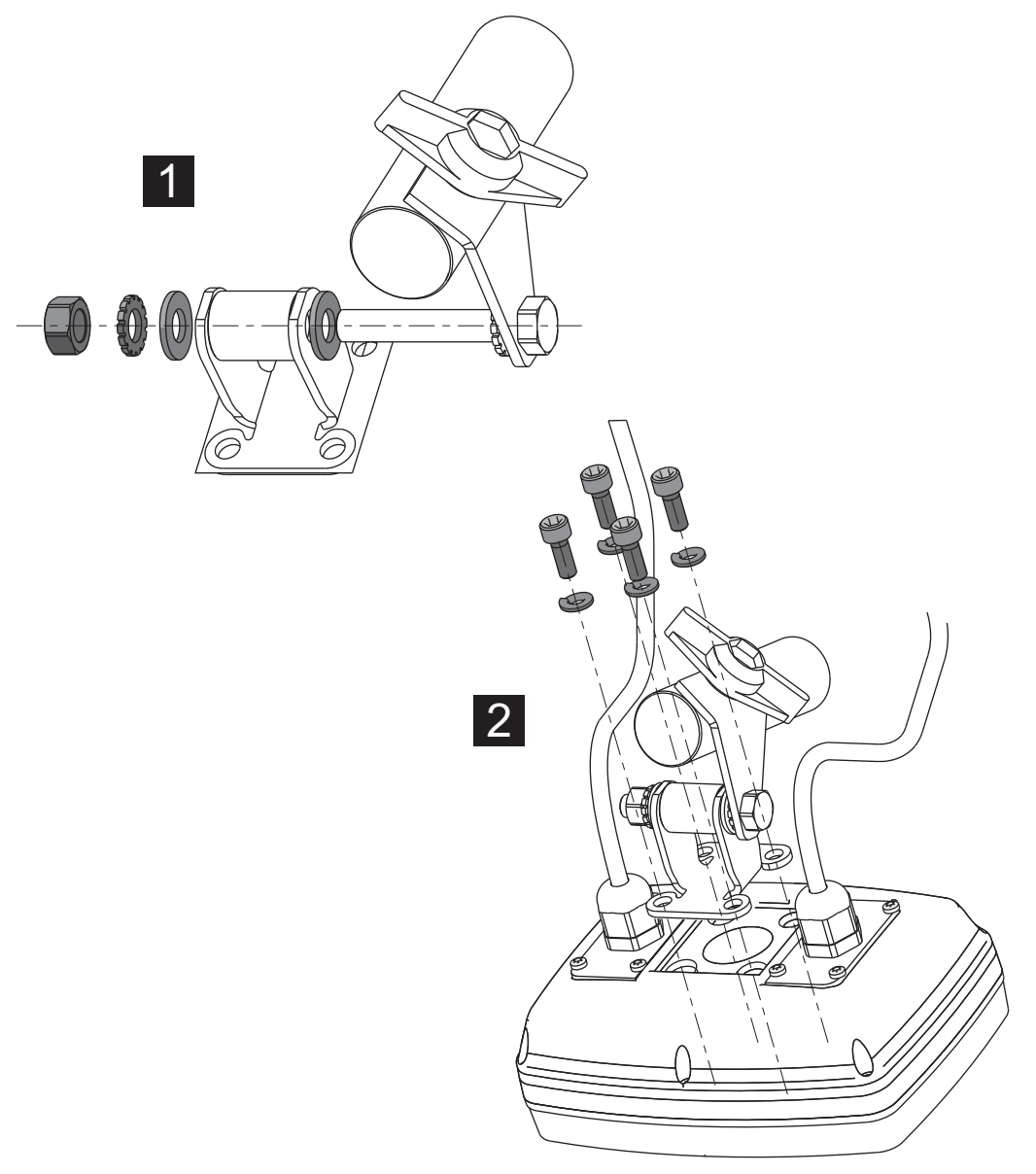

#### **Rysunek 3.2:** Montaż uchwytu aparatowego

- **3.** Wybrać w kabinie traktora odpowiednie miejsce (w **zasięgu wzroku kierowcy**) do zamocowania sterownika E-CLICK.
- **4.** Zamocować sterownik za pomocą uchwytu w wybranym miejscu.

## <span id="page-16-0"></span>**3.4 Podłączanie sterownika**

Etapy robocze należy wykonać w następującej kolejności.

- **1.** Podłączyć 4-stykowy kabel do sterownika za pomocą jego odpowiednika E-CLICK.
- **2.** Zasilanie sterownika E-CLICK podłączyć do gniazdka w ciągniku.
- **Sterownik E-CLICK jest gotowy do pracy.**

#### **Schemat poglądowy podłączenia:**

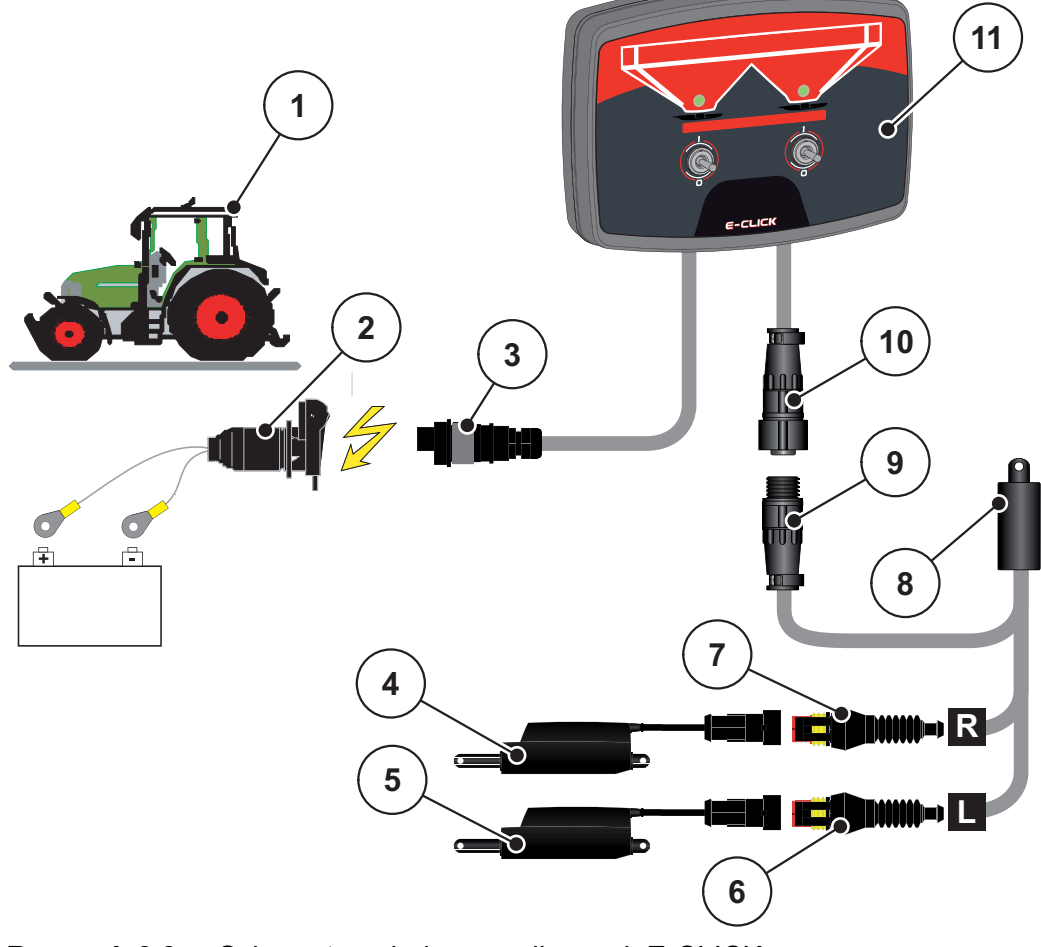

**Rysunek 3.3:** Schemat poglądowy podłączeniaE-CLICK

- [1] Ciągnik
- [2] Gniazdko zasilania
- [3] 3-stykowe złącze wtykowe wg DIN 9680/ISO 12369
- [4] Siłownik zasuwy dozownika po prawej
- [5] Siłownik zasuwy dozownika po lewej
- [6] Połączenie wtykowe kabla maszyny do siłownika po lewej
- [7] Połączenie wtykowe kabla maszyny do siłownika po prawej
- [8] Kabel maszyny
- [9] 4-stykowa wtyczka maszynowa
- [10] 4-stykowa wtyczka maszynowa
- [11] Sterownik E-CLICK

# <span id="page-18-0"></span>**4 Obsługa E-CLICK**

# <span id="page-18-1"></span>**4.1 Przygotowanie sterownika**

#### **Warunki wstępne:**

- Sterownik musi być prawidłowo podłączony do rozsiewacza nawozów i do ciągnika (patrz rozdział 3.3: [Mocowanie sterownika, strona 12](#page-15-1)).
- Musi być zagwarantowane minimalne napięcie **11 V**.

# *NOTYFIKACJA*

Sterownik E-CLICK jest gotowy do pracy po podłączeniu do instalacji elektrycznej ciągnika. Nie trzeba go oddzielnie włączać!

## **A PRZESTROGA**

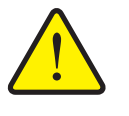

**Niebezpieczeństwo obrażeń przez rozrzucany nawóz**

W razie usterki zasuwa dozownika może nieoczekiwanie otworzyć się podczas jazdy na miejsce pracy. Niebezpieczeństwo poślizgnięcia się na rozrzucanym nawozie i doznania obrażeń.

 **Przed jazdą na miejsce pracy** należy bezwzględnie odłączyć sterownik E-CLICK od zasilania ciągnika!

## <span id="page-19-0"></span>**4.2 Pozycje przełączników dźwigniowych**

Otwieranie i zamykanie zasuw dozownika podczas rozrzucania jest regulowane za pomocą 2 przełączników dźwigniowych w sterowniku E-CLICK.

Aby silniki nie obciążały siłowników, następuje **automatyczne wyłączenie** siłowników za pomocą blokady.

*NOTYFIKACJA*

Warunki wstępne dot. rozrzucania nawozu przy użyciu sterownika E-CLICK: Otwory zasuw w rozsiewaczu nawozów mineralnych są właściwie ustawione!

#### *NOTYFIKACJA*

Przełączniki dźwigniowe mają **3 pozycje**. Poprzez obsługę przełączników dźwigowych można ustawić właściwy stan urządzenia.

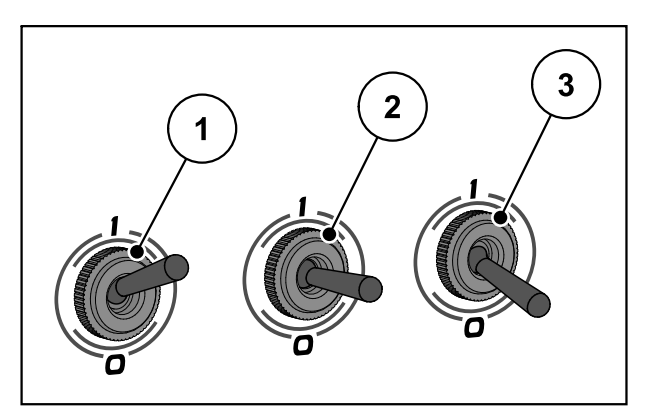

**Rysunek 4.1:** Pozycja przełączników – stan urządzenia

- [1] WŁ (I)
- [2] Neutralna
- [3] WYŁ (0)

#### *NOTYFIKACJA*

Ustawienie przełącznika w pozycji **neutralnej** każdorazowo zatrzymuje otwieranie lub zamykanie danej zasuwy dozownika!

- Pozycja **WŁ** otwiera zasuwę dozownika.
- Pozycja **neutralna** wstrzymuje działanie siłownika.
- Pozycja **WYŁ** zamyka zasuwę dozownika.

# <span id="page-20-0"></span>**4.3 Ustawianie ilości rozsiewanej**

W celu ustawienia wybranej ilości rozsiewanej należy zamontować na rozsiewaczu nawozów mineralnych mechanizm do obsługi zasuwy.

# *NOTYFIKACJA*

Informacje na temat regulacji otwierania zasuw można znaleźć w instrukcji obsługi rozsiewacza nawozów mineralnych!

#### **A PRZESTROGA**

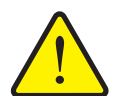

**Niebezpieczeństwo odniesienia obrażeń spowodowanych ruchomymi elementami maszyny**

W razie usterki zasuwy dozownika mogą się nieoczekiwanie otworzyć. Niebezpieczeństwo odniesienia obrażeń spowodowanych ruchomymi elementami maszyny.

- **Przed rozpoczęciem pracy przy zasuwach dozownika** należy bezwzględnie odłączyć sterownik E-CLICK od zasilania ciągnika!
- **1.** Należy ustawić wybrany punkt skali na panelu obsługowym zasuwy rozsiewacza nawozów mineralnych.
	- $\triangleright$  Pozycja otwarcia zasuwy dozownika jest teraz zdefiniowana.

## <span id="page-21-0"></span>**4.4 Kalibracja**

#### *NOTYFIKACJA*

Po ponownym uruchomieniu sterownika E-CLICK i niezależnie od pozycji przełączników dźwigniowych:

- **·** diody LED nie świecą,
- stan siłowników jest nieznany.

Z tego względu konieczna jest kalibracja.

#### **Przeprowadzić kalibrację**

Należy zdecydować, w jakiej pozycji mają się znajdować zasuwy dozownika.

- **1.** Ustawić oba przełączniki w pozycji **neutralnej**.
- **2.** Przestawić oba przełączniki z pozycji **neutralnej** do wybranej pozycji zasuw dozownika.
	- $\triangleright$  Siłowniki działają w wybranym kierunku.
- **Po osiągnięciu właściwej pozycji następuje wyłączenie.**

#### **Diody LED świecą w odpowiednim kolorze.**

Stan siłowników jest już zapamiętany, nawet jeśli użytkownik przestawi przełączniki do pozycji **neutralnej**.

## *NOTYFIKACJA*

Diody LED gasną, jeżeli podczas ustawiania zostanie wybrana pozycja **neutralna**, ponieważ powoduje to zatrzymanie siłowników. Sterownik E-CLICK nie może rozpoznać stanu siłowników.

Ponownie przeprowadzić kalibrację.

# <span id="page-22-0"></span>**4.5 Rozrzucanie za pomocą E-CLICK**

#### **Przebieg rozrzucania**

**1.** Uruchomić ciągnik.

## *NOTYFIKACJA*

Uwzględnić instrukcję obsługi rozsiewacza nawozów mineralnych!

**2.** Uruchomić tarcze rozrzucające.

## *NOTYFIKACJA*

Podczas ruchu diody LED świecą na **pomarańczowo** niezależnie od kierunku ruchu!

- **3.** Otworzyć wybrane zasuwy dozownika poprzez ustawienie przełącznika dźwigniowego w pozycji **WŁ**.
	- $\triangleright$  Zasuwy dozownika otwierają się.
	- $\triangleright$  Rozpoczyna się rozrzucanie nawozu.
- **4.** Zamknąć wybrane zasuwy dozownika poprzez ustawienie przełącznika dźwigniowego w pozycji **WYŁ**.
	- $\triangleright$  Zasuwy dozownika zostają zamknięte.
	- $\triangleright$  Nawóz nie jest rozrzucany.
- **5.** Zatrzymać tarcze rozrzucające.
- **6.** Zatrzymać ciągnik.
- **Rozrzucanie zostało zakończone.**

# <span id="page-23-0"></span>**4.6 Komunikaty o błędach**

## *NOTYFIKACJA*

W razie błędu dioda LED po danej stronie siłownika **miga na czerwono**!

#### **A PRZESTROGA**

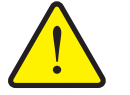

#### **Szkody materiałowe spowodowane zwarciem**

W przypadku zwarcia lub przerwania obwodu sterownika E-CLICK prawdopodobnie nie będzie można zamknąć zasuwy dozownika.

Nawóz może wypadać na ulicę, prowadząc do wypadków i zanieczyszczenia środowiska.

▶ Należy natychmiast recznie zamknąć zasuwę dozującą.

#### <span id="page-23-1"></span>**4.6.1 Zwarcie**

Podczas działania siłownika sterownik E-CLICK stale monitoruje wyjście siłowników pod kątem ewentualnego **zwarcia**. Jeżeli po przestawieniu przełącznika nastąpi zwarcie, dioda LED po uszkodzonej stronie siłownika zaczyna migać **na czerwono**. Siłownik zostaje zatrzymany.

#### **Usunąć zwarcie w celu wyeliminowania błędów.**

- Możliwe przyczyny:
	- uszkodzony kabel
	- uszkodzony siłownik

#### <span id="page-23-2"></span>**4.6.2 Brak podłączenia**

Podczas działania siłownika sterownik E-CLICK stale monitoruje wyjście siłowników pod kątem ewentualnego **braku podłączenia**. Jeżeli nie podłączono żadnego siłownika, po przestawieniu przełącznika dioda LED po danej stronie siłownika zaczyna migać **na czerwono**. Kontrola ta ma jednak miejsce tylko podczas rozruchu siłownika. Jeżeli siłownik już działa i np. wtyczka zostanie odłączona, **brak połączenia** nie zostanie ponownie rozpoznany.

#### **W celu wyeliminowania błędu należy ponownie podłączyć siłownik do E-CLICK.**

- Możliwe przyczyny:
	- uszkodzony kabel (przerwanie kabla)
	- uszkodzony lub niepodłączony siłownik
	- niepodłączony kabel urządzenia

## <span id="page-24-0"></span>**4.6.3 Zamykanie zasuwy dozownika**

## *NOTYFIKACJA*

W razie błędu dioda LED po danej stronie siłownika miga **na czerwono**!

Podczas zamykania zasuwy dozownika siłowniki przesuwają się w stronę zintegrowanego łącznika krańcowego i następuje ich automatyczne wyłączenia, a diody LED zmieniają kolor z pomarańczowego na czerwony.

Ponowne ustawienie przełączników dźwigniowych w pozycji **WŁ** sprawia, że dioda LED po danej stronie zasuwy dozownika zaczyna migać na czerwono. Jest to normalne podczas ponownego zamykania.

W tym przypadku nie występuje żaden błąd.

# <span id="page-26-0"></span>**Gwarancja i rękojmia**

Produkcja urządzeń RAUCH odbywa się zgodnie z najnowszymi metodami technologicznymi i z zachowaniem maksymalnej staranności. Urządzenia te poddawane są licznym kontrolom.

Dlatego też firma RAUCH udziela 12-miesięcznej gwarancji na następujących warunkach:

- Gwarancja rozpoczyna się z dniem zakupu.
- Gwarancja obejmuje wady materiałowe i fabryczne. Za wyroby pochodzące od innych producentów (instalacja hydrauliczna i elektryczna) odpowiadamy tylko w zakresie gwarancji udzielonych przez tych producentów. W okresie gwarancyjnym wady materiałowe i fabryczne usuwane są nieodpłatnie na drodze wymiany lub naprawy wadliwych części. Inne, także dalej idące prawa, jak żądania unieważnienia umowy, zmniejszenia lub pokrycia szkód, które nie są związane z przedmiotem dostawy, są całkowicie wykluczone. Świadczenia gwarancyjne są realizowane przez autoryzowane warsztaty, przez przedstawicieli firmy RA-UCH lub zakład.
- Gwarancja nie obejmuje skutków normalnego zużycia, zabrudzeń, korozji ani nieprawidłowości powstałych wskutek nieumiejętnego obchodzenia się z produktem lub działania czynników zewnętrznych. Gwarancja wygasa w przypadku podejmowania prób samodzielnej naprawy lub zmiany pierwotnego stanu produktu. Prawo do otrzymania części zamiennych wygasa, jeśli nie były używane oryginalne części zamienne RAUCH. Dlatego też należy przestrzegać instrukcji obsługi. W razie wątpliwości zwracać się do przedstawicieli lub bezpośrednio do firmy. Roszczenia gwarancyjne należy zgłaszać w zakładzie produkcyjnym najpóźniej w ciągu 30 dni od wystąpienia szkody. Podać datę zakupu i numer maszyny. Naprawy świadczone w ramach gwarancji powinny być przeprowadzane przez autoryzowany warsztat dopiero po porozumieniu się z firmą RAUCH lub jej oficjalnym przedstawicielstwem. Prace gwarancyjne nie przedłużają czasu gwarancji. Uszkodzenia transportowe nie są wadami fabrycznymi, dlatego też producent nie ma obowiązku objęcia ich zakresem gwarancji.
- Roszczenia rekompensaty za szkody, które nie powstały w samych urządzeniach firmy RAUCH, są wykluczone. W szczególności wykluczona jest odpowiedzialność za szkody wtórne powstałe wskutek wystąpienia wad w rozsiewaczu. Samowolne zmiany w urządzeniach RAUCH mogą być przyczyną szkód następczych i wykluczają odpowiedzialność dostawcy z ich skutki. W przypadku zamiaru albo znacznego zaniedbania właściciela lub pracownika zarządzającego oraz w przypadkach, w których zgodnie z prawem odpowiedzialności za produkt przy wadach przedmiotu dostawy istnieje odpowiedzialność za szkody osobowe lub szkody rzeczowe przedmiotów używanych prywatnie, nie obowiązuje wykluczenie odpowiedzialności dostawcy. Nie obowiązuje ono również w przypadku braku cech, które zostały wyraźnie zapewnione, jeśli zapewnienie to spowodowało zabezpieczenie zamawiającego przed szkodami, które nie powstały na samym przedmiocie dostawy.

**RAUCH Streutabellen RAUCH Fertilizer Chart** Tableaux d'épandage RAUCH **Tabele wysiewu RAUCH RAUCH Strooitabellen** RAUCH Tabella di spargimento **RAUCH Spredetabellen RAUCH Levitystaulukot RAUCH Spridningstabellen RAUCH Tablas de abonado** 

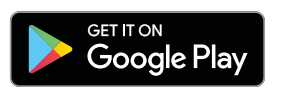

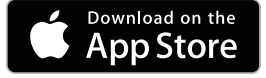

http://www.rauch-community.de/streutabelle/

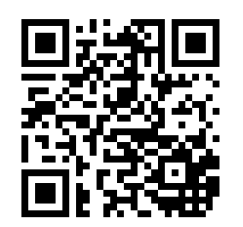

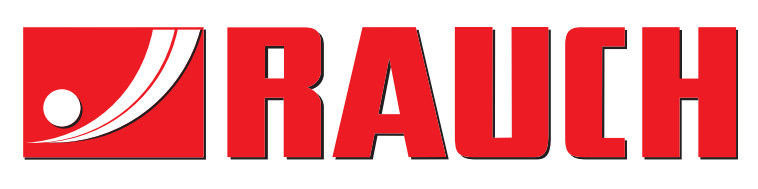

# **RAUCH Landmaschinenfabrik GmbH**

Landstraße 14 · D-76547 Sinzheim Victoria-Boulevard E200 · D-77836 Rheinmünster

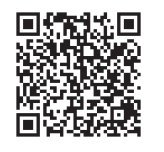

info@rauch.de · www.rauch.de

Phone +49 (0) 7221/985-0 Fax +49 (0) 7221/985-200